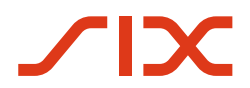

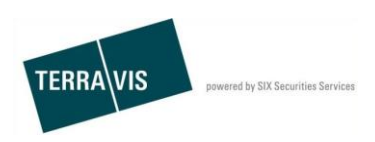

**SIX Terravis AG** Postfach 1758 8021 Zürich (UID: CHE-114.332.360)

**Spezifikation der Nominee-File Schnittstelle**

Datum 01.02.2024 Version 3.3.9

# **Change History**

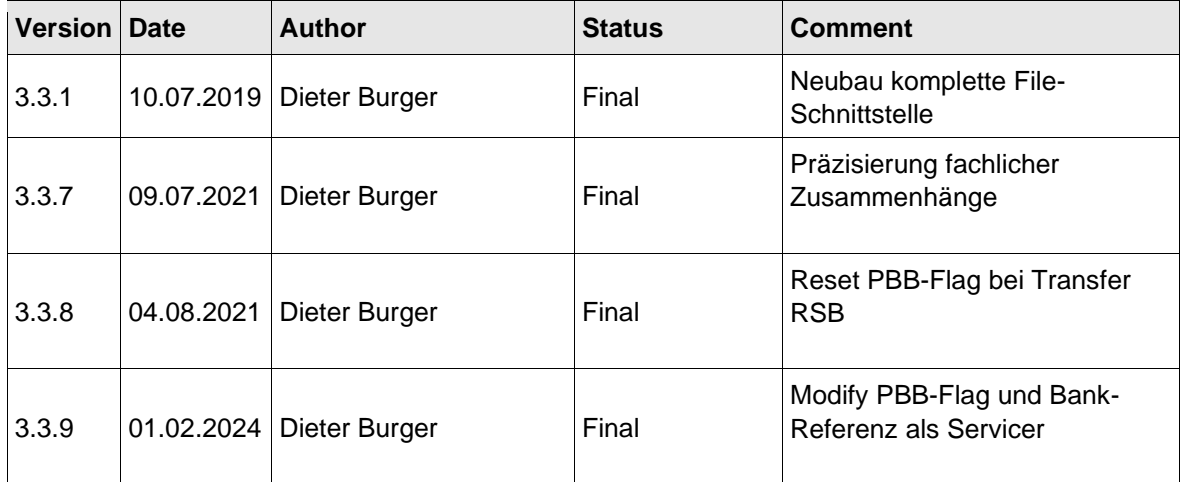

# **Inhaltsverzeichnis**

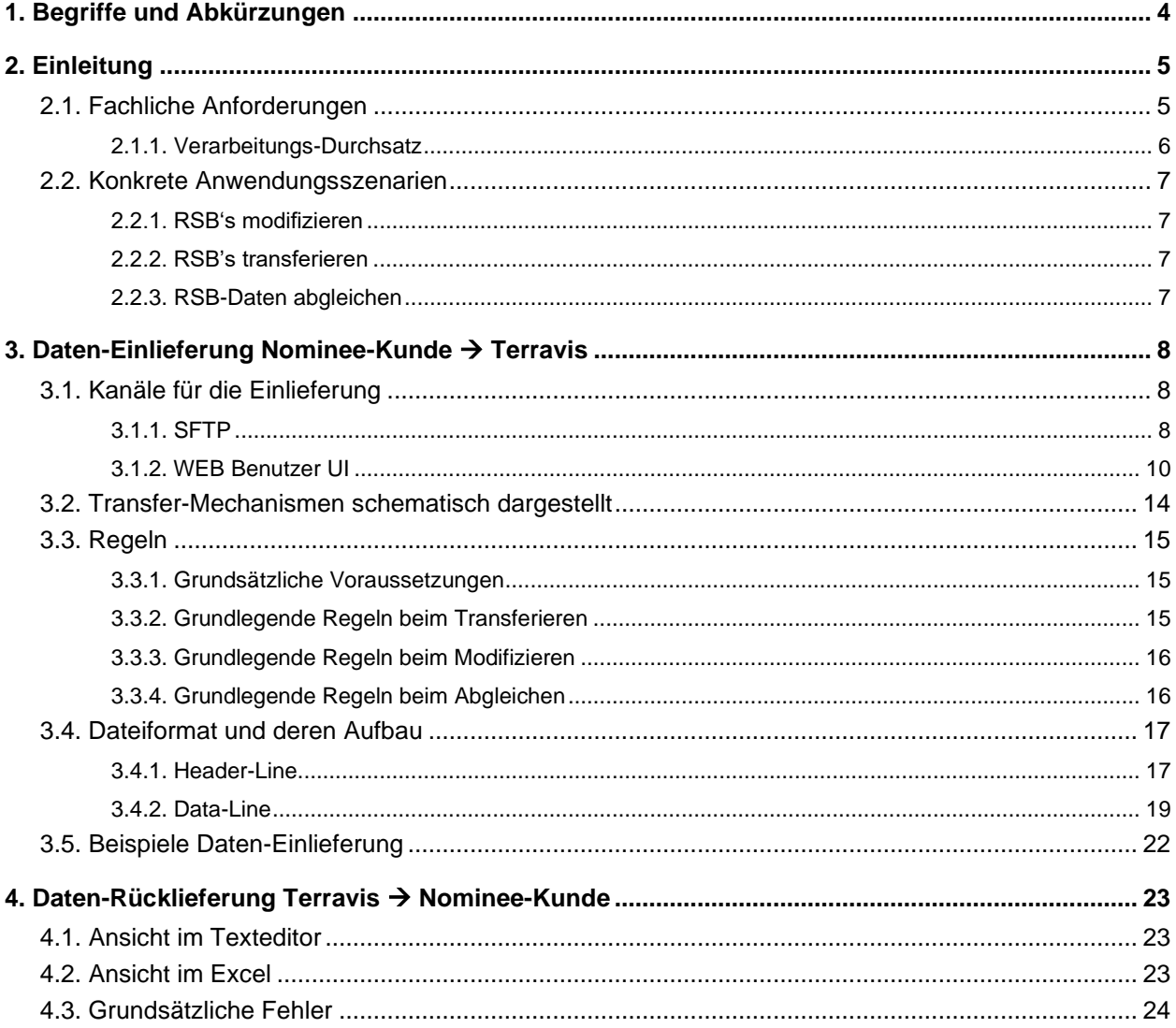

# <span id="page-3-0"></span>**1. Begriffe und Abkürzungen**

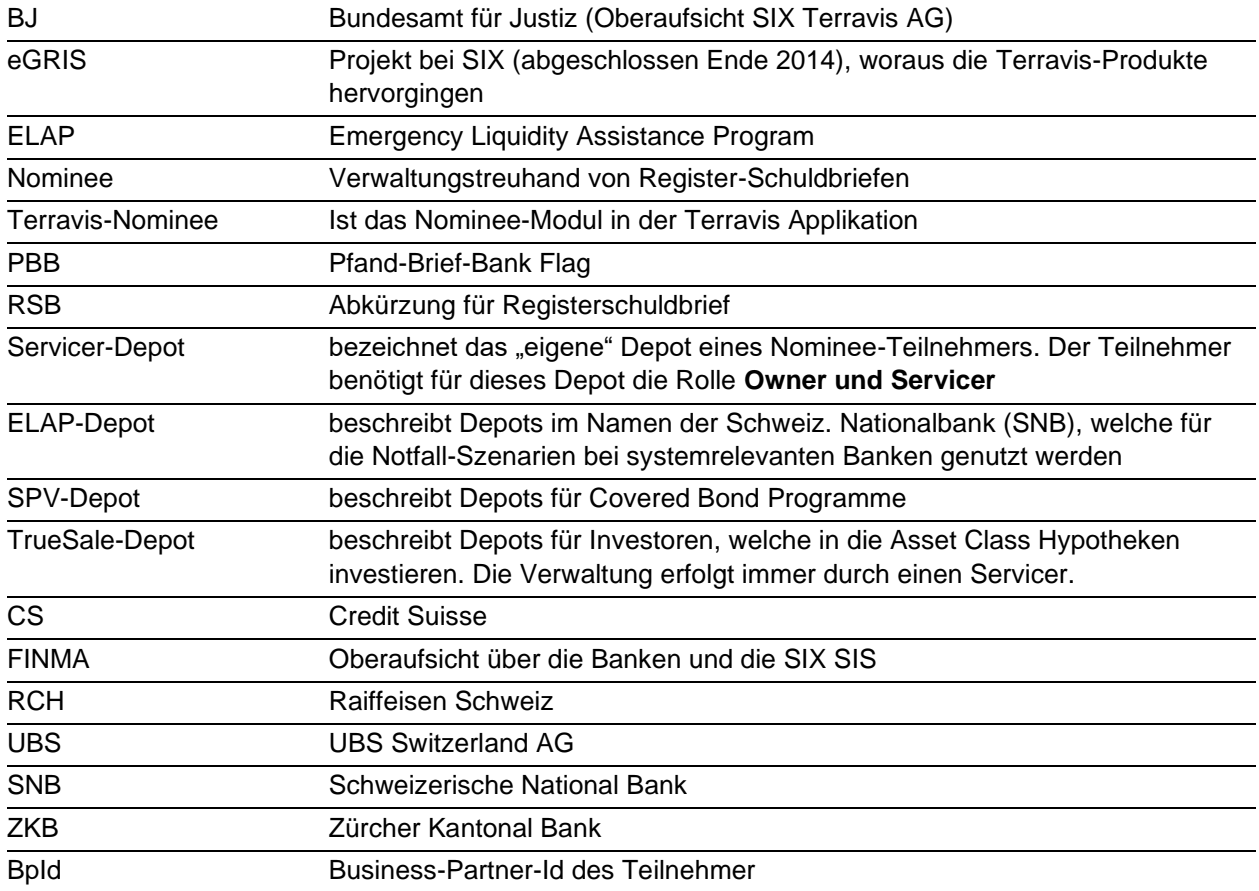

# <span id="page-4-0"></span>**2. Einleitung**

SIX wird für sämtliche grundbuchrelevanten Geschäfte im Zusammenhang mit Register-Schuldbriefen der teilnehmenden Banken als point-of-entry agieren. Dabei stellt sie die Schnittstelle zwischen den Nominee-Teilnehmern auf der einen Seite und den Notaren und Grundbuchämtern auf der anderen Seite sicher. Die zwecks treuhänderischer Verwaltung auf SIX SIS übertragenen Register-Schuldbriefe werden in einem Depot des jeweiligen Teilnehmers geführt.

SIX hat für die Nominee-Dienstleistung eine Infrastruktur aufgebaut. Diese basiert auf der Terravis-Infrastruktur, um die Vorteile des elektronischen Geschäftsverkehrs mit den angeschlossenen Grundbuchämtern und Notaren zu nutzen.

Im Kontext des Nominee-Geschäftes steht für die Nominee-Banken neben den verfügbaren, elektronischen Geschäftsprozessen, auch eine Fileschnittstelle für Stapelverarbeitungen bereit. Diese Schnittstelle bietet verschiedene Funktionalität für die Bewirtschaftung der verwalteten Registerschuldbrief in unterschiedlichen Depots der Teilnehmer und auch zwischen Nominee-Teilnehmern untereinander. Diesbezüglich stehen den Nominee-Banken grundsätzlich nachfolgende Funktionen zur Verfügung:

- Transferieren von Registerschuldbriefen zwischen Depots und unterschiedlichen Teilnehmern
- Modifizieren von spezifisch definierten Registerschuldbrief Daten
- Abgleich (Reconciliation) von Depotbeständen zwischen Nominee-Bank und Terravis-Nominee.

# <span id="page-4-1"></span>**2.1. Fachliche Anforderungen**

Einem Terravis Nominee-Teilnehmer ist mindestens ein Depot zugeteilt in welchem seine RSB durch ihn selbst oder SIX-SIS verwaltet werden. Dieses Szenario liegt beispielsweise beim Hypotheken-Zentrum vor.

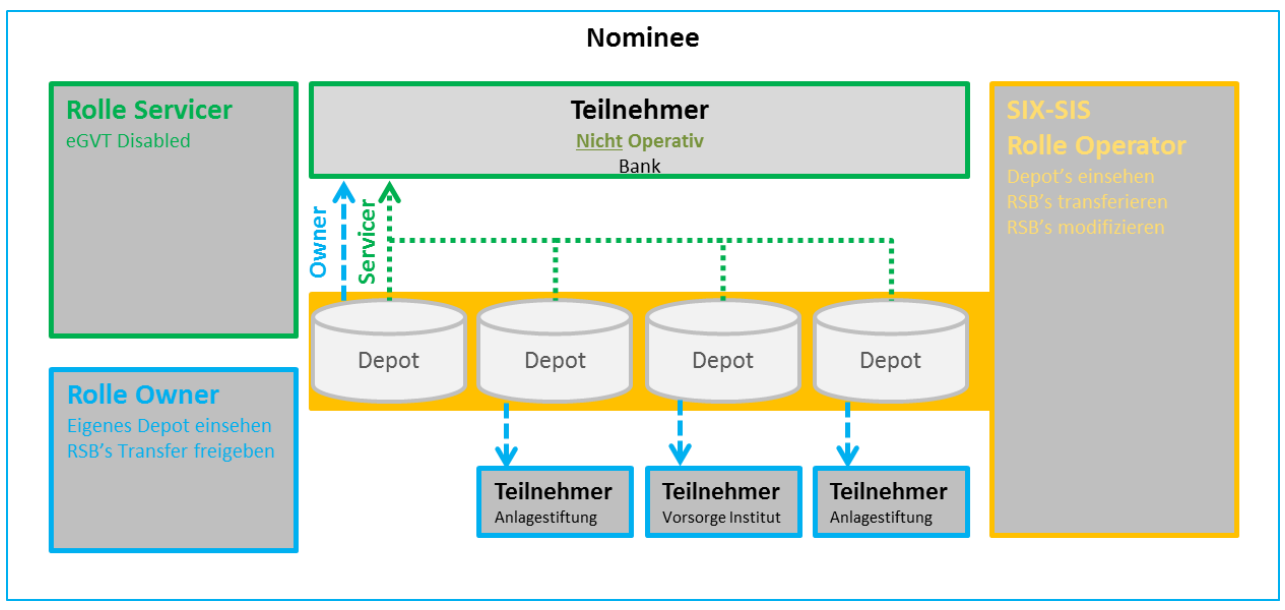

**Abbildung 1: Nominee-Setup Teilnehmer nicht System-Relevant**

Ein Teilnehmer kann jedoch auch komplexer strukturiert sein, beispielsweise in Bank, Versicherung, Vorsorge-Institut, Pensionskasse, Anlagestiftung o.ä. Generell ausgedrückt also Institutionen welche Hypotheken vergeben oder in solche investieren.

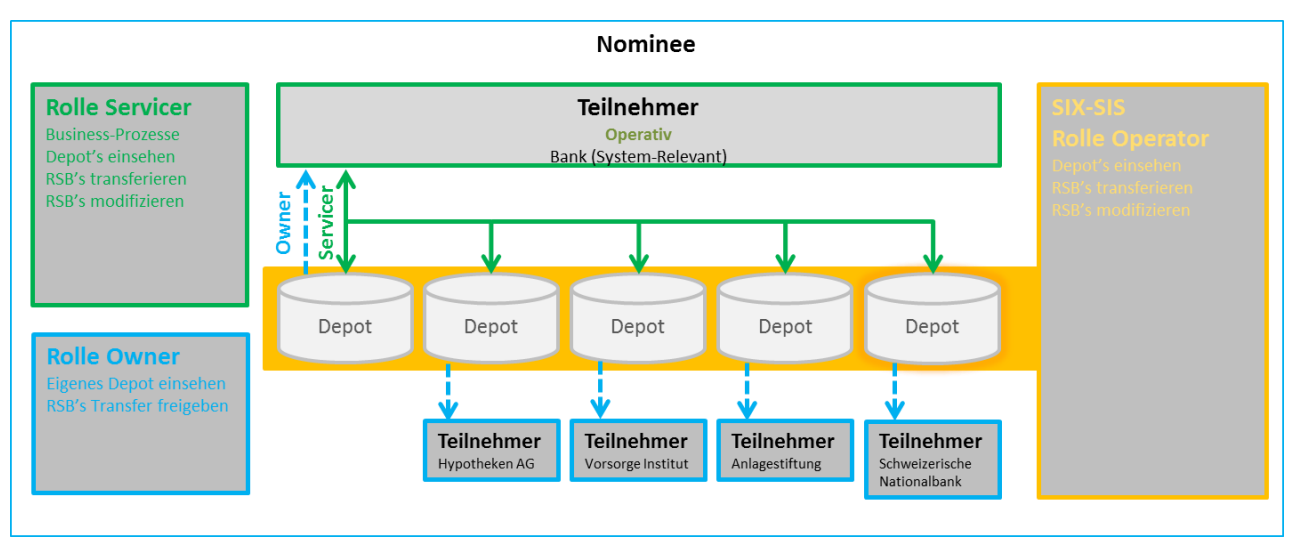

**Abbildung 2: Nominee-Setup Teilnehmer System-Relevant**

Um dieser Anforderung gerecht zu werden, wird zwingend ein operativer Nominee-Teilnehmer in der Rolle Servicer vorausgesetzt. Die Rolle Servicer berechtigt den Teilnehmer in den verschiedenen Depots Ein- und Ausbuchungen sowie Mutationen zu tätigen.

#### <span id="page-5-0"></span>**2.1.1. Verarbeitungs-Durchsatz**

Bezüglich Verarbeitungs-Durchsatzt, insbesondere beim transferieren vieler RSB an die Schweizerische-Nationalbank für System relevanten Banken, muss die komplette Verarbeitung innerhalb von 1.5 Stunden abgeschlossen sein.

#### <span id="page-6-0"></span>**2.2. Konkrete Anwendungsszenarien**

Die drei unterschiedlichen Auftragsarten dürfen/können im eingelieferten File **nicht gemischt** werden.

#### <span id="page-6-1"></span>**2.2.1. RSB's modifizieren**

- HeaderLine: OrderType = 1 (Modifikation)
- DataLine: DataRecordType = 030

Ein Teilnehmer möchte das Pfand-Brief-Bank-Flag **und** die Kunden-Referenz für einzelne RSB ändern. Hierzu erstellt die Bank ein entsprechendes File (siehe Dateiformat und deren Aufbau) und lädt dieses via Benutzer-UI in das Terravis Nominee-System hoch. Terravis-Nominee prüft formal den Inhalt und falls erfolgreich wird das Pfand-Brief-Bank-Flag sowie die Kunden-Referenz bei den gewünschten RSB modifiziert. **Beachten**: Es werden immer beide Felder zusammen modifiziert. Die Kunden-Referenz ist optional, wehalb bei fehlendem Wert der Wert in der Datenbank gelöscht wird.

#### <span id="page-6-2"></span>**2.2.2. RSB's transferieren**

- HeaderLine: OrderType = 1 (Umbuchung)
- DataLine: DataRecordType = 020

Bank-XY AG möchte eine definierte Menge von RSB an die Bank-XY Hypotheken AG und die Bank-XY Funds AG abtreten. Dazu liefert Bank-XY ein entsprechendes File (siehe Dateiformat und deren Aufbau) via FTP an Terravis-Nominee. Terravis-Nominee prüft formal den Inhalt und falls erfolgreich werden die aufgeführten Instruktionen verarbeitet. Die Verarbeitung wird protokolliert in einem File, welches nach Abschluss der Verarbeitung archiviert wird und dort durch die Bank-XY eingesehen werden kann.

#### <span id="page-6-3"></span>**2.2.3. RSB-Daten abgleichen**

- HeaderLine: OrderType = 2 (Abgleich) oder = 3 (Erweiterter Abgleich)
- DataLine: DataRecordType = 040

Bank-XY möchte ihren intern geführten Nominee-Registerschuldbrief Bestand mit dem in Terravis abgleichen um mögliche Differenzen zu ermitteln. Somit liefert Bank-XY ein entsprechendes File (siehe Dateiformat und deren Aufbau) und lädt dieses via Benutzer-UI in das Terravis-Nominee System hoch. Terravis-Nominee prüft formal den Inhalt und falls erfolgreich werden die aufgeführten Positionen mit den Positionen in den Nominee-Depots abgeglichen. Differenzen werden in einer Protokoll-Datei festgehalten und nach abgeschlossener Verarbeitung archiviert. Berechtigte Teilnehmer können das Protokoll via Benutzer-UI aus dem Archiv abrufen und einsehen.

# <span id="page-7-0"></span>**3. Daten-Einlieferung Nominee-Kunde** → **Terravis**

# <span id="page-7-1"></span>**3.1. Kanäle für die Einlieferung**

#### <span id="page-7-2"></span>**3.1.1. SFTP**

Der Secure-File-Transfer-Service (SFTS) ist eine von SIX-SIS angebotene Dienstleistung, die eine Infrastruktur für den asynchronen Datentransfer zur Verfügung stellt. Diese Dienstleistung kann für den Datenaustausch zwischen externen Kunden und SIX Group Applikationen in Anspruch genommen werden.

#### **3.1.1.1. Zugangsadresse**

Der Service ist unter folgender URL erreichbar: sftp://ftservice.six-group.com

#### **3.1.1.2. Filenamen**

Damit Daten mit Files zwischen Nominee-Kunde und Terravis ausgetauscht werden können, müssen definierte Filenamen unbedingt eingehalten werden. Diese müssen im Voraus mit dem Team-SFTP abgestimmt sein, denn darauf basieren Regeln damit SFTP erkennen kann **Woher** und **Wohin** ein File transportiert werden muss..

→ Details dazu sind in einem separaten Dokument "OnePager FTP-Gateway" beschrieben.

#### **3.1.1.3. Beispiel Filenamen für eGateway**

Der rote Teil wird von eGateway *(gemäss OnePager FTP-Gateway bezeichnet als "FTP:TRANSFER.ID")* vorgegeben, der grüne Teil *(gemäss OnePager FTP-Gateway bezeichnet als "Appl-Info")* ist durch Terravis in Abstimmung mit dem Teilnehmer definiert und wird als "Business-Kontext" verwendet um zusammenhängende Files (Ein-/Auslieferung) wieder zu erkennen. Der orange Teil ist der Terravis interne original Filename welcher vom System automatisch vergeben wurde, dieser korespondiert mit dem angezeigten Filenamen in den UI-Task-View *(Geschäftsart: "Mitteilung Nominee-Verarbeitung").*

**WICHTIG**: Die Appl-Info muss mit der BpId beginnen, diese muss mit der im File definierten Header-BpId übereinstimmen, ist dem nicht so, wird die Verarbeitung mit einem Fehler zurückgewiesen. In den Beispielen gleich unterhalb ist dies die BpId = 4333

Um den roten und grünen vom orangen Teil einfacher trennen zu können ist hierfür die Zeichenfolge "\_\_" (zwei Underscore) als Delimiter verwendet. Nachfolgend ein Beispiel aus der Test-Umgebung.

#### Beladung

Einlieferung: Beispiel Beladung in das Depot der SNB) TTERRAV.ZKB.TRV.**4333**\_NOMINEETRANSFER\_20191106\_155840.txt

➔ Die Batch-Verarbeitung generierte die CaseId = **2019111900001**

```
Auslieferung (im Anschluss der Batch-Verarbeitung):
TZKB.TERRAV.TRV.4333_NOMINEETRANSFER_20191106_155840__2019111900001-Answer.csv
TZKB.TERRAV.TRV.4333_NOMINEETRANSFER_20191106_155840__2019111900001-Depotauszug-4333-NORMAL-1.zip
TZKB.TERRAV.TRV.4333_NOMINEETRANSFER_20191106_155840__2019111900001-Depotauszug-4333-ELAP-1.pdf
TZKB.TERRAV.TRV.4333_NOMINEETRANSFER_20191106_155840__2019111900001-Depotauszug-4333-ELAP-1.zip
TZKB.TERRAV.TRV.4333_NOMINEETRANSFER_20191106_155840__2019111900001-Depotauszug-4333-NORMAL-1.pdf
```
#### Entladung

```
Einlieferung: Beispiel Entladung aus dem Depot der SNB)
TTERRAV.ZKB.TRV.4333_NOMINEETRANSFER_20191105_141538.txt
   ➔ Die Batch-Verarbeitung generierte die CaseId = 2019111900002
Auslieferung (im Anschluss der Batch-Verarbeitung):
TZKB.TERRAV.TRV.4333_NOMINEETRANSFER_20191105_141538__2019111900002-Answer.csv
Auslieferung (im Anschluss nach erfolgreicher Beendung des Freigabe-Prozess):
TZKB.TERRAV.TRV.4333_NOMINEETRANSFER_20191105_141538__2019111900002-Depotauszug-4333-NORMAL-1.zip
TZKB.TERRAV.TRV.4333_NOMINEETRANSFER_20191105_141538__2019111900002-Depotauszug-4333-NORMAL-1.pdf
TZKB.TERRAV.TRV.4333_NOMINEETRANSFER_20191105_141538__2019111900002-Depotauszug-4333-ELAP-1.zip
TZKB.TERRAV.TRV.4333_NOMINEETRANSFER_20191105_141538__2019111900002-Depotauszug-4333-ELAP-1.pdf
```
*Für die Produktionsumgebung erfolgt dies analog, mit Ausnahme dass im roten Teil statt T ein P steht, also PTERAV…. Bzw. PZKB…*

#### **3.1.1.4. Mitteilung Nominee-Verarbeitung**

Via FTP eingelieferte Files erzeugen im UI die Geschäftsart: "Mitteilung Nominee-Verarbeitung" mit dem Notifikations-Task "Abschluss Nominee-Verarbeitung".

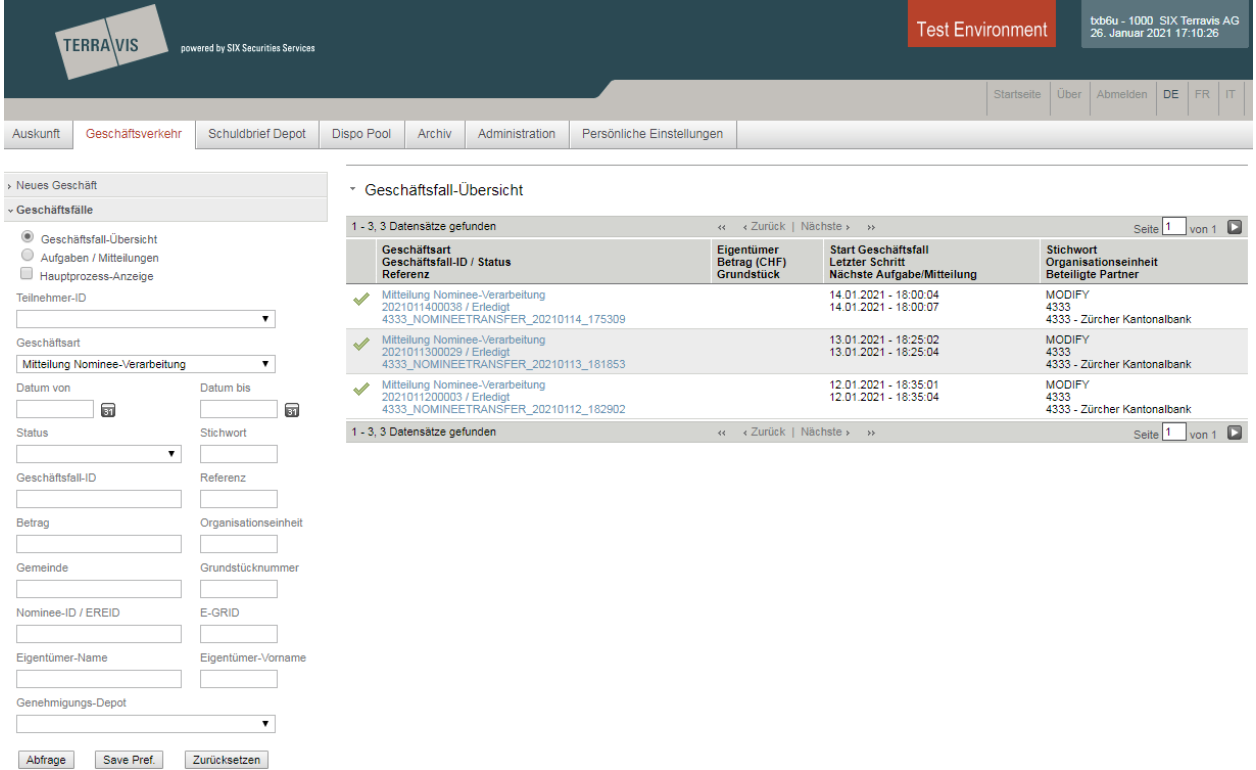

#### <span id="page-9-0"></span>**3.1.2. WEB Benutzer UI**

Jeder Nominee Kunde in der Rolle Servicer hat jederzeit die Möglichkeit via Terravis WEB-UI Dateien an Terravis zu übermitteln. Dabei werden die drei Verarbeitungsarten Transferieren, Modifizieren und Abgleichen unterschieden. Diese müssen mit dem Inhalt (Data-Record-Type) der Datei übereinstimmen, ist dies nicht der Fall wird die Verarbeitung nicht ausgelöst und es wird ein Fehler angezeigt. Der Fileinhalt darf zudem keine gemischten Data-Record-Type (020, 030, 040) enthalten.

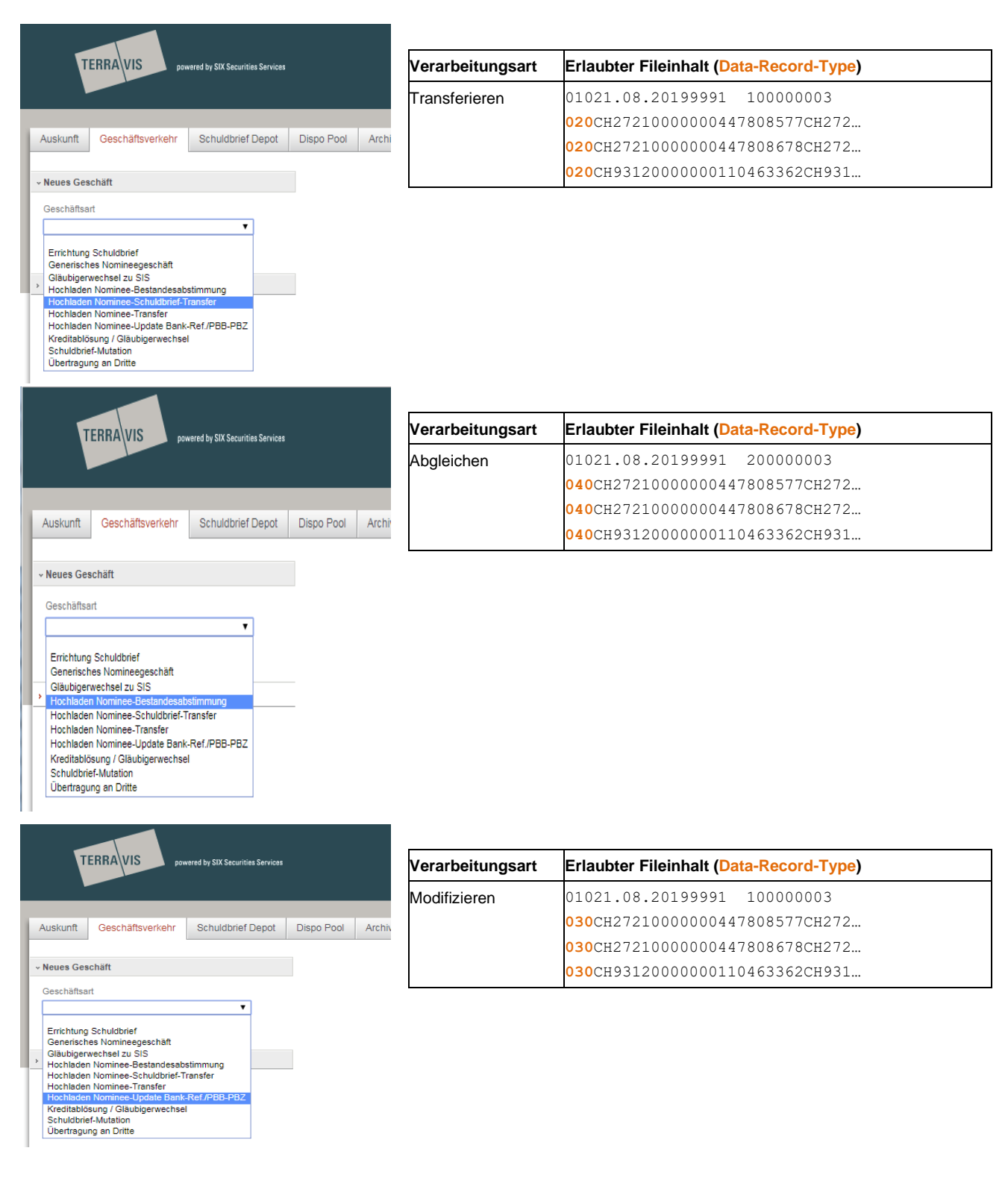

#### **3.1.2.1. Geschäft starten**

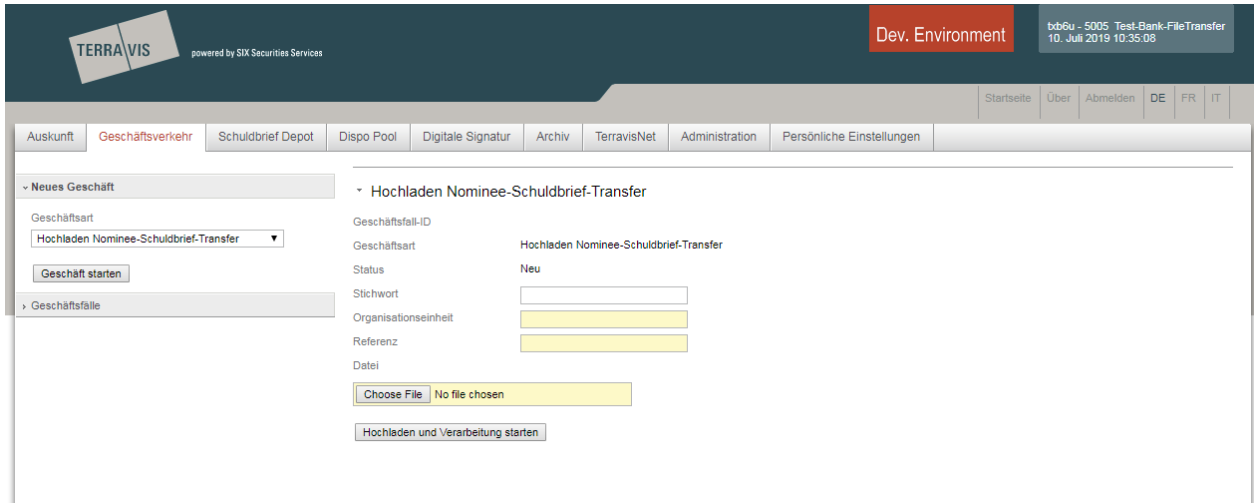

Folgende Geschäftsarten können ausgewählt werden:

- Hochladen Nominee-Schuldbrief-Transfer
- Hochladen Nominee-Update Bank-Ref./PBB-PBZ
- Hochladen Nominee-Bestandesabstimmung

# **3.1.2.2. Geschäftsfall-Übersicht**

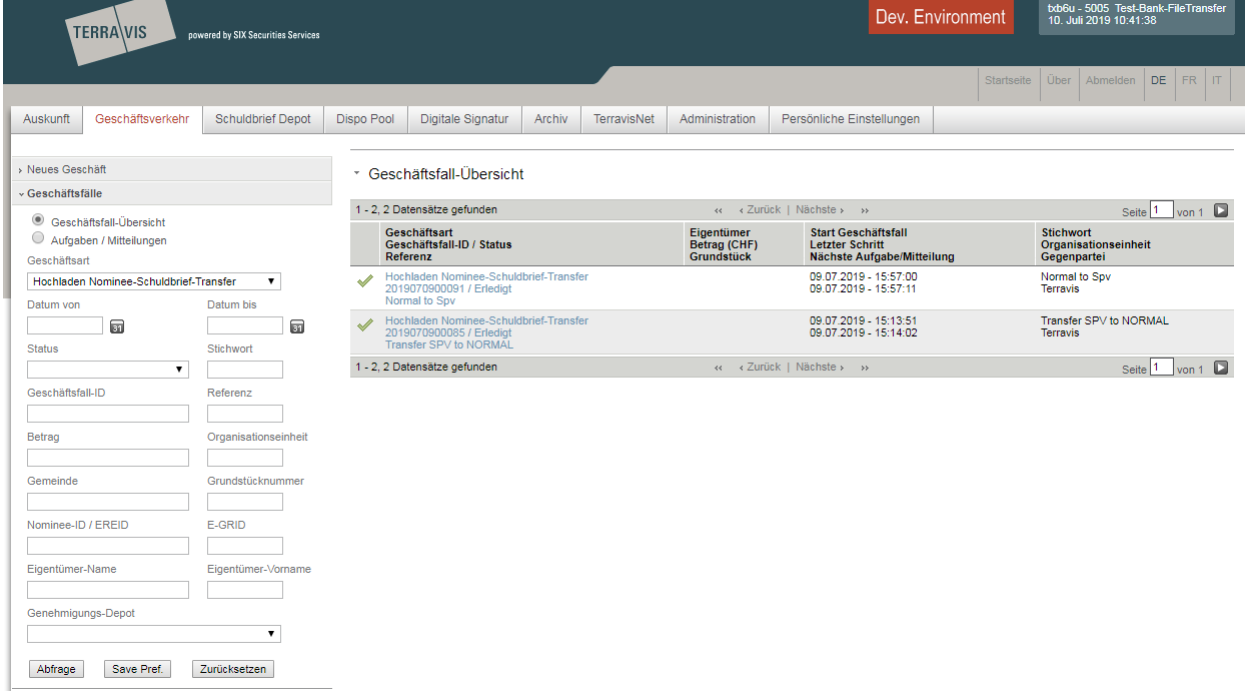

# **3.1.2.3. Aufgaben / Mitteilungen -Übersicht**

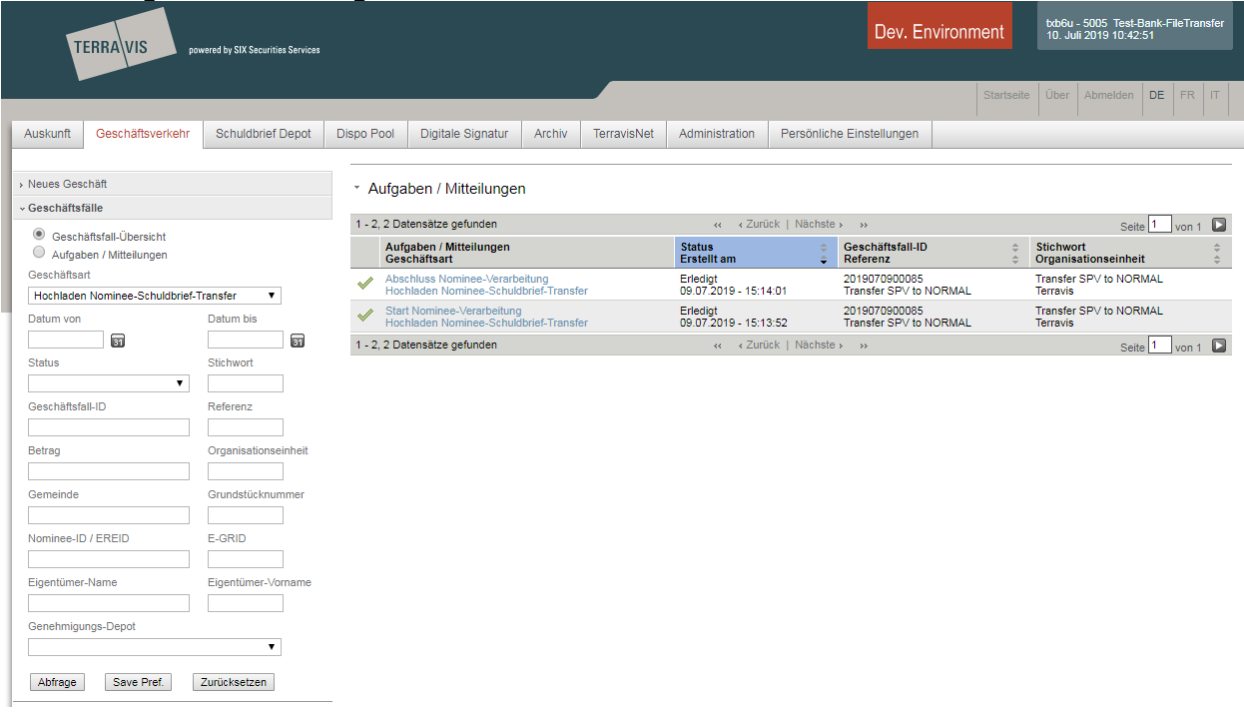

#### **3.1.2.4. Task-Details**

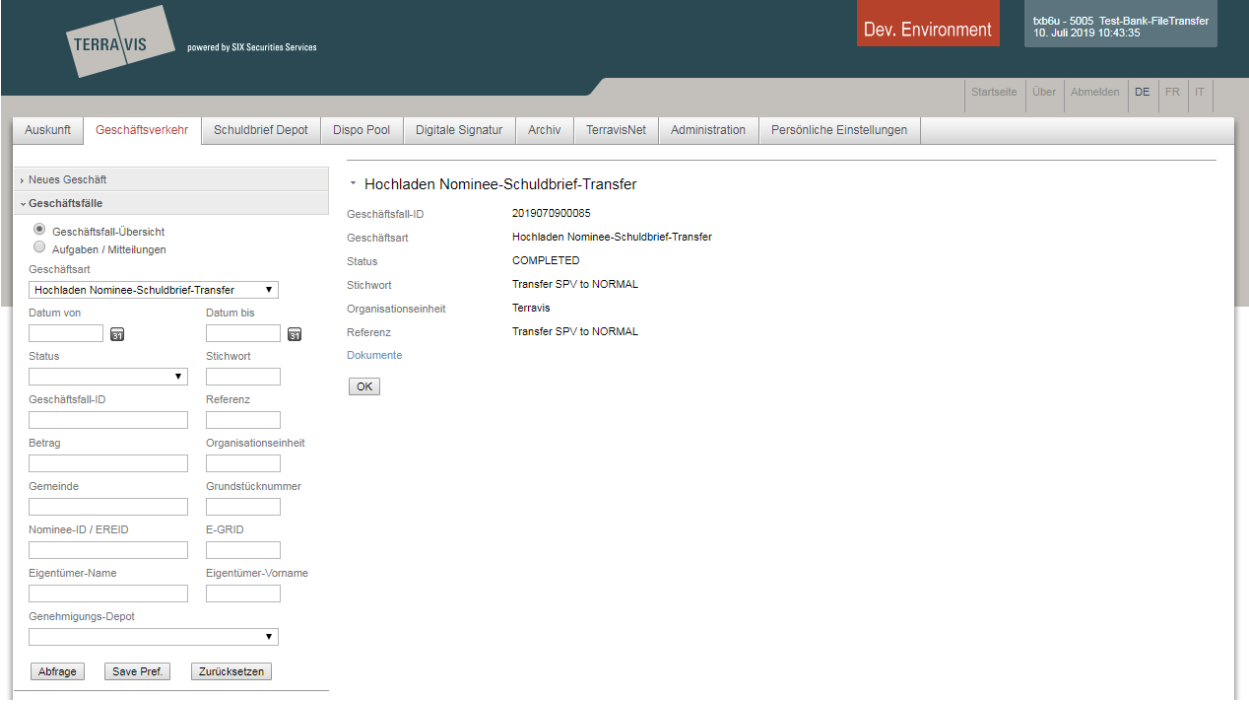

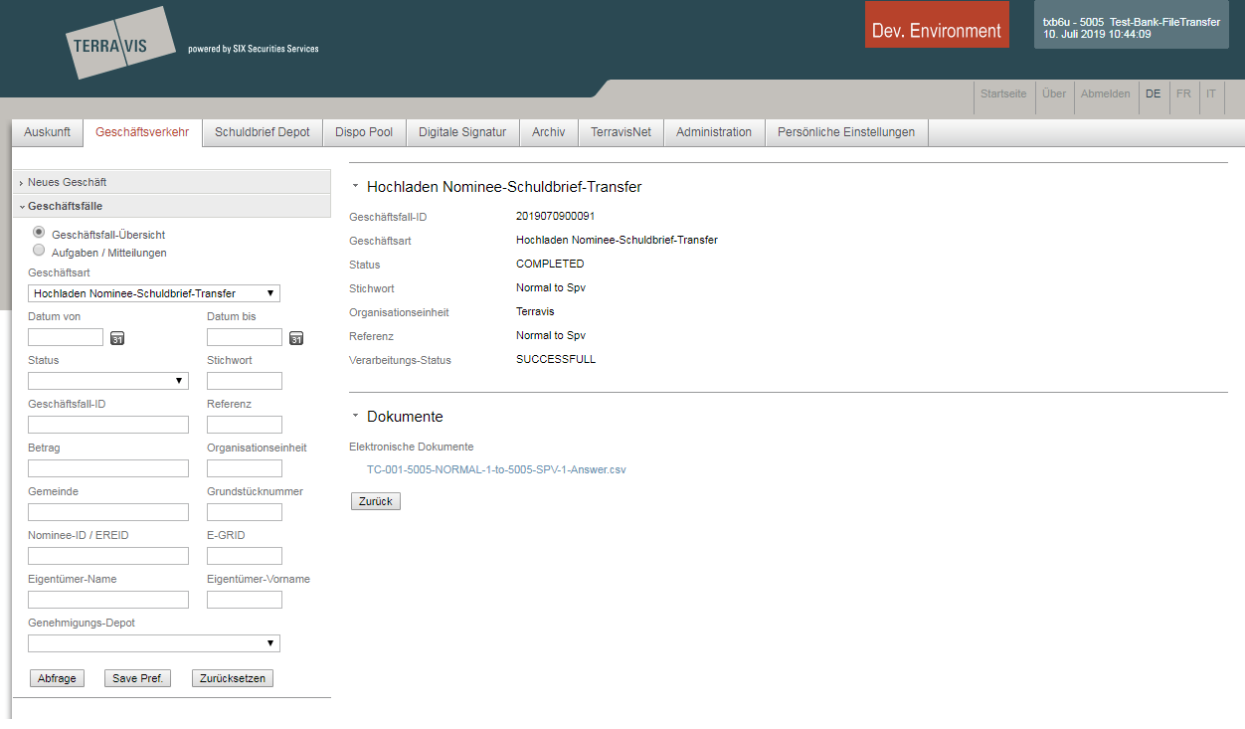

#### <span id="page-13-0"></span>**3.2. Transfer-Mechanismen schematisch dargestellt**

Das nachfolgende Bild soll zeigen welche Mechanismen bzw. Verschiebungen stattfinden können bei der Einlieferungen eines Transfer-File. Was im Detail verarbeitet wird ist selbstverständlich immer abhängig von den Definitionen im File selber. Details dazu folgen in späteren Kapiteln.

So gesehen ist dies lediglich eine schematische Darstellung welche aber dennoch einen realen Usecase representiert.

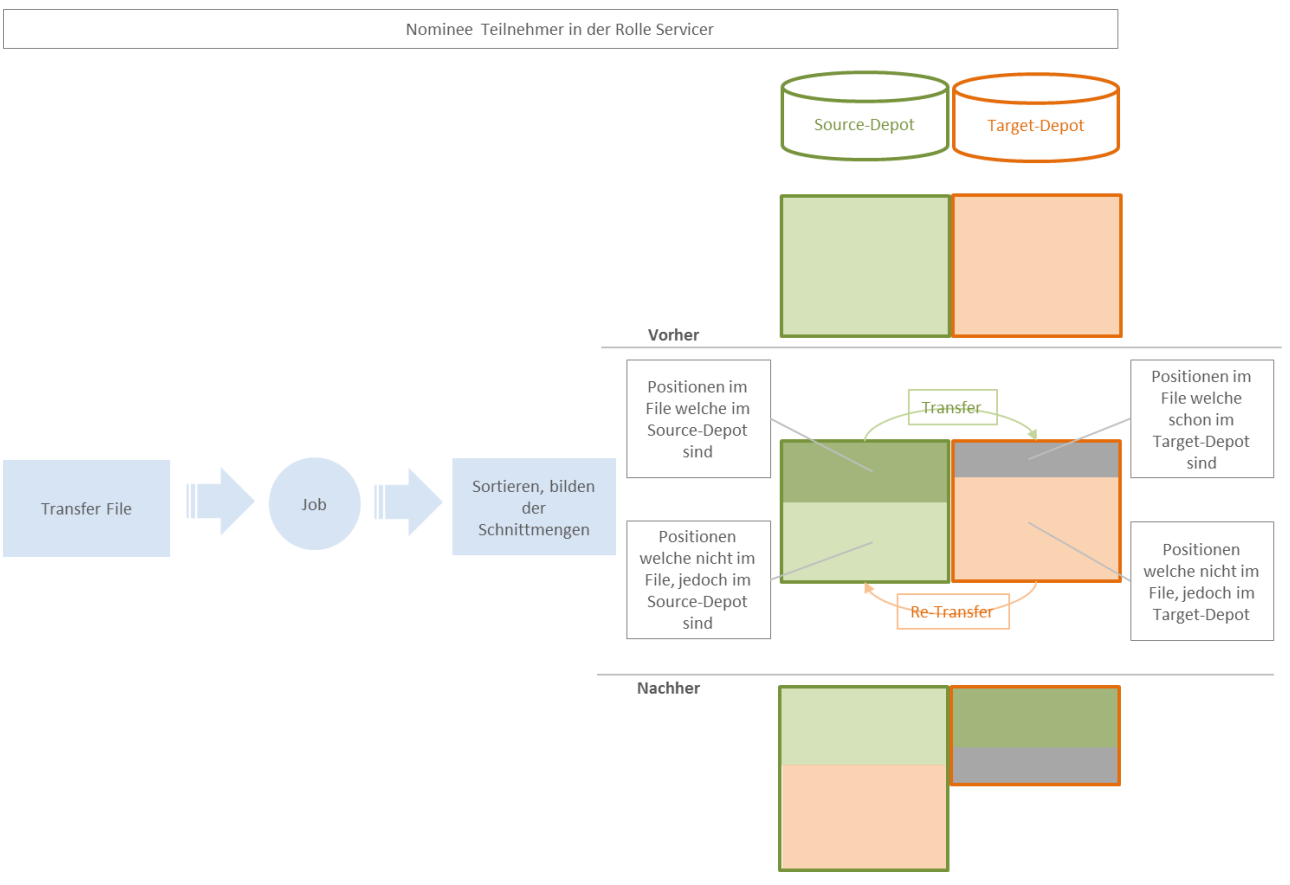

#### **Abbildung 3: Transfer-Mechanismen**

Die verbale Beschreibung zur obigen Graphik ist folgende:

- Im eingelieferten File sind Positionen eines Nominee-Teilnehmers, welcher in der Rolle des Servicer agiert.
- Die Positionen im File entsprechen der Sicht des Teilnehmers und diese muss nicht mit der aktuellen Situation in der Nominee Datenbank übereinstimmen.
- Wie in der Graphik ersichtlich ist, sind die meisten von denen im File eingelieferten Positionen im spezifizierten Source-Depot. Die Restlichen Positionen befinden sich bereits im Target-Depot.

In der Graphik nicht dargestellt, ist eine mögliche Menge von Positionen, welche im File aufgeführt sind, jedoch nicht mehr in der Obhut des Nominee-Teilnehmers sind oder ausgebucht (nicht mehr Nominee) wurden.

# <span id="page-14-0"></span>**3.3. Regeln**

**Wichtig**: Die nachfolgend dargestellt Regeln beziehen sich ausschliesslich auf Verarbeitungen im Kontext von File Einlieferungen. Diese sind unterschiedlich gegenüber den Regeln, welche für die fachlichen Prozesse gelten.

#### <span id="page-14-1"></span>**3.3.1. Grundsätzliche Voraussetzungen**

Der einliefernde bzw. im Header definierte BP muss ein Nominee-Teilnehmer in der Rolle Servicer sein. Dieser BP kann die unterstützten Aufträge auf alle ihm als Servicer zugeordneten Depot ausführen.

Jedes eingelieferte File wird vor der Verarbeitung einer formalen Prüfung unterzogen. Wird diese nicht bestanden, erfolgt keine Verarbeitung und der BP erhält **unmittelbar** eine entsprechende Nachricht "*was, warum zum Validierungsfehler führte*".

#### **3.3.1.1. Erlaubte Kombinationen Data-Record-Type, Order-Type, Source-/Target-Depot**

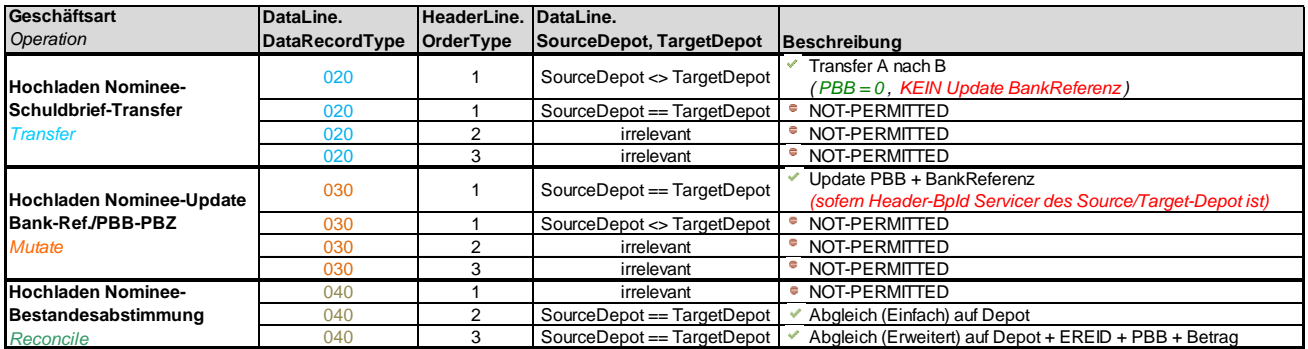

**Abbildung 4: Erlaubte Kombinationen Data-Record-Type, Order-Type, Source-/Target-Depot**

#### <span id="page-14-2"></span>**3.3.2. Grundlegende Regeln beim Transferieren**

Das nachfolgende Bild zeigt schematisch die möglichen und unmöglichen Bewegungen welche ein **Servicer** beim Transferieren innerhalb "seiner" Depot's ausführen kann.

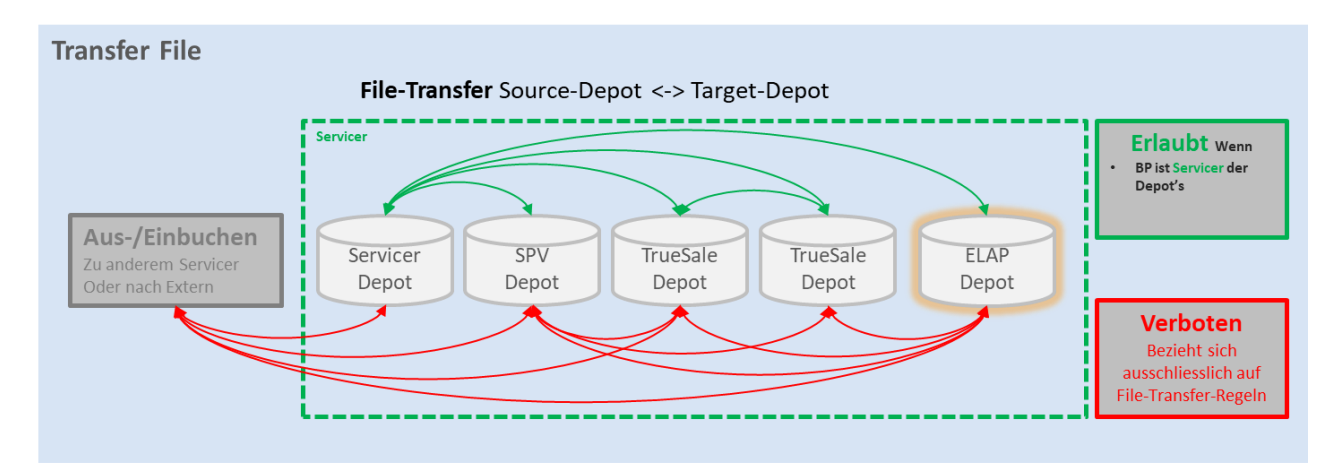

**Abbildung 5: Grundlegende Regeln beim Transferieren**

Ein-/Ausbuchungen zu anderen Servicer oder nach Extern sind im Kontext File-Transfer nicht erlaubt. Hierzu sind die von Terravis angebotenen Business-Prozesse zu verwenden.

- Der Header-Record-Typ muss 010 sein
- Der HeaderCounter-Daten-Record muss mit den gelieferten Anzahl Positionen im File übereinstimmen
- Der Header-BpId benötigt die Rolle Servicer und muss mit der BpId welche die Einlieferung macht übereinstimmen.
- Der Header-Order-Type muss 1 sein
- Der Data-Record-Type muss 020 sein
- Eine Position (NomineeId) darf nicht mehrfach im selben File geliefert werden.
- Data-Record-Type dürfen im selben File nicht gemischt werden.
- Die Positionen müssen in einem berechtigten Depot vorhanden sein
- Beim Transferieren (Data-Record-Type = 020) wird das Pfand-Brief-Bank-Flag immer zurück gestellt (auf 0 gesetzt), die Kunden-Referenz hingegen wird belassen wie diese ist.

#### <span id="page-15-0"></span>**3.3.3. Grundlegende Regeln beim Modifizieren**

Bei der Verarbeitungsart Modifizieren werden folgende Felder modifiziert.

- ➔ Pfand-Brief-Bank/Zentrale-Flag
- **→** Bank-Refernez bzw. Kunden-Referenz

**Die Modifikation wird nur durchgeführt wenn sich die Position im Servicer-Depot befindet** 

- Der Header-Record-Typ muss 010 sein
- Der HeaderCounter-Daten-Record muss mit den gelieferten Anzahl Positionen im File übereinstimmen
- Der Header-BpId benötigt die Rolle Servicer und muss mit der BpId welche die Einlieferung macht übereinstimmen.
- Der Header-Order-Type muss 1 sein
- Der Data-Record-Type muss 030 sein
- Eine Position (Nomineeld) darf nicht mehrfach im selben File geliefert werden.
- Data-Record-Type dürfen im selben File nicht gemischt werden.
- Die Positionen müssen im Servicer-Depot sein

#### <span id="page-15-1"></span>**3.3.4. Grundlegende Regeln beim Abgleichen**

- Der Header-Record-Typ muss 010 sein
- Der HeaderCounter-Daten-Record muss mit den gelieferten Anzahl Positionen im File übereinstimmen
- Der Header-BpId benötigt die Rolle Servicer und muss mit der BpId welche die Einlieferung macht übereinstimmen.
- Der Header-Order-Type muss 2 (einfacher Abgleich) oder 3 (erweiterter Abgleich) sein
- Der Data-Record-Type muss 040 sein
- Eine Position (NomineeId) darf nicht mehrfach im selben File geliefert werden.
- Data-Record-Type dürfen im selben File nicht gemischt werden.
- Die Positionen müssen in einem berechtigten Depot vorhanden sein

## <span id="page-16-0"></span>**3.4. Dateiformat und deren Aufbau**

Unterstützt sind Textdateien mit Zeichencodierung ISO-8859-15. Eine Datei startet immer mit der Kopfzeile (Header), anschliessend folgen die Datenzeilen (Data). Jede einzelne Zeile hat definierte Felder mit fixer Länge. Die einzelnen Felder spezifieren den Inhalt der Datei.

#### <span id="page-16-1"></span>**3.4.1. Header-Line**

Ein Eingeliferte Datei muss als erste Zeile die HeaderLine aufweisen. Die nachfolgenden Zeilen umfassen Datenzeilen mit den Nominee-Positionen.

- muss immer in der ersten Zeile der Datei vorhanden sein
- Erlaubte Header-Record-Typen für die Einlieferungen sind: **010**
- BpId muss in der Rolle Servicer sein
- Counter-Daten-Record muss mit der Anzahl eingeliferter Positionen übereinstimmen

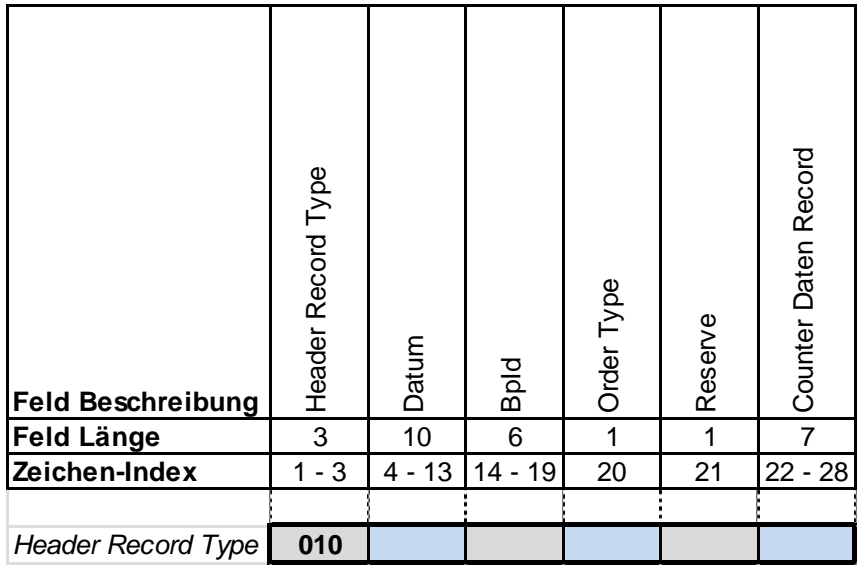

**Abbildung 6: Aufbau Header-Line**

#### **3.4.1.1. Header-Record -Type**

Der Header-Record-Type definiert die Richtung der Lieferung wobei folgene Typen und Richtungen gültig sind:

- Einlieferung Nominee-Teilnehmer an Terravis-Nominee, erlaubt ist der Type 010.
- Rücklieferung Terravis-Nominee an den Nominne-Teilnehmer, erlaubt ist der Type 011.

#### Beispiel von Header-Record-Type

• Header Record Type 010:

01030.06.20195211 100000008

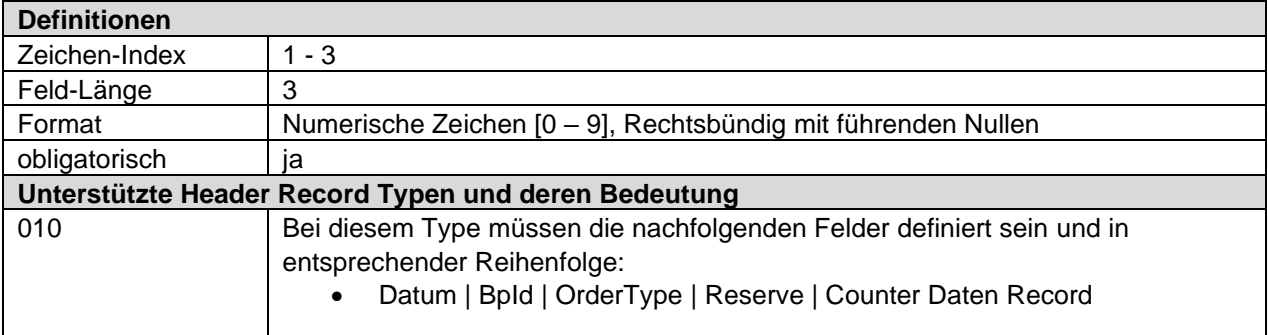

#### **3.4.1.2. Datum**

Das Feld Datum definiert den Zeitpunkt der Einlieferung. Das Feld hat aktuell in der Verarbeitungslogik (noch) keine Funktion.

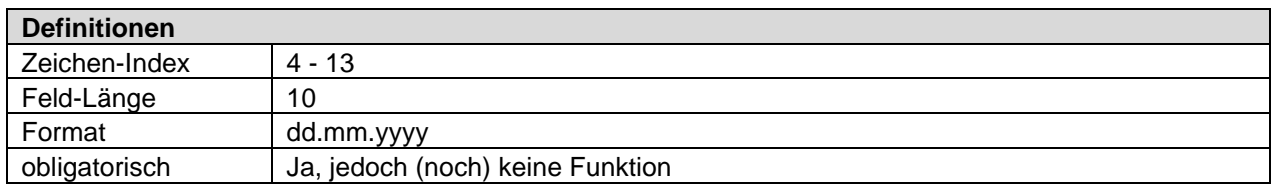

#### **3.4.1.3. BpId**

Das Feld spezifiziert einen gültigen Nominee-Teilnehmer welcher die Rolle Servicer besitzt.

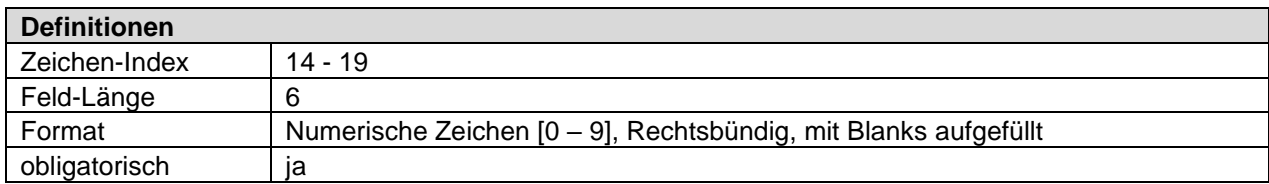

#### **3.4.1.4. Order-Type**

Order-Type ist mehr aus Kompatibilitäts-Gründen noch vorhanden. Es kann damit jedoch noch gesteuert werden für welche Felder ein Abgleich gemacht wird.

Ursprüngliche Bedeutung….

- 1 = umbuchen, modifizieren, ist nur gültig bei DataRecordType = 020 und 030
- $\bullet$  2 = abgleichen, ist nur gültig bei RecordType = 040
- 3 = abgleichen erweitert, ist nur gültig bei RecordType = 040

Das Feld spezifiziert den konkreten Auftrag welche die vorliegende Datei erfüllen soll.

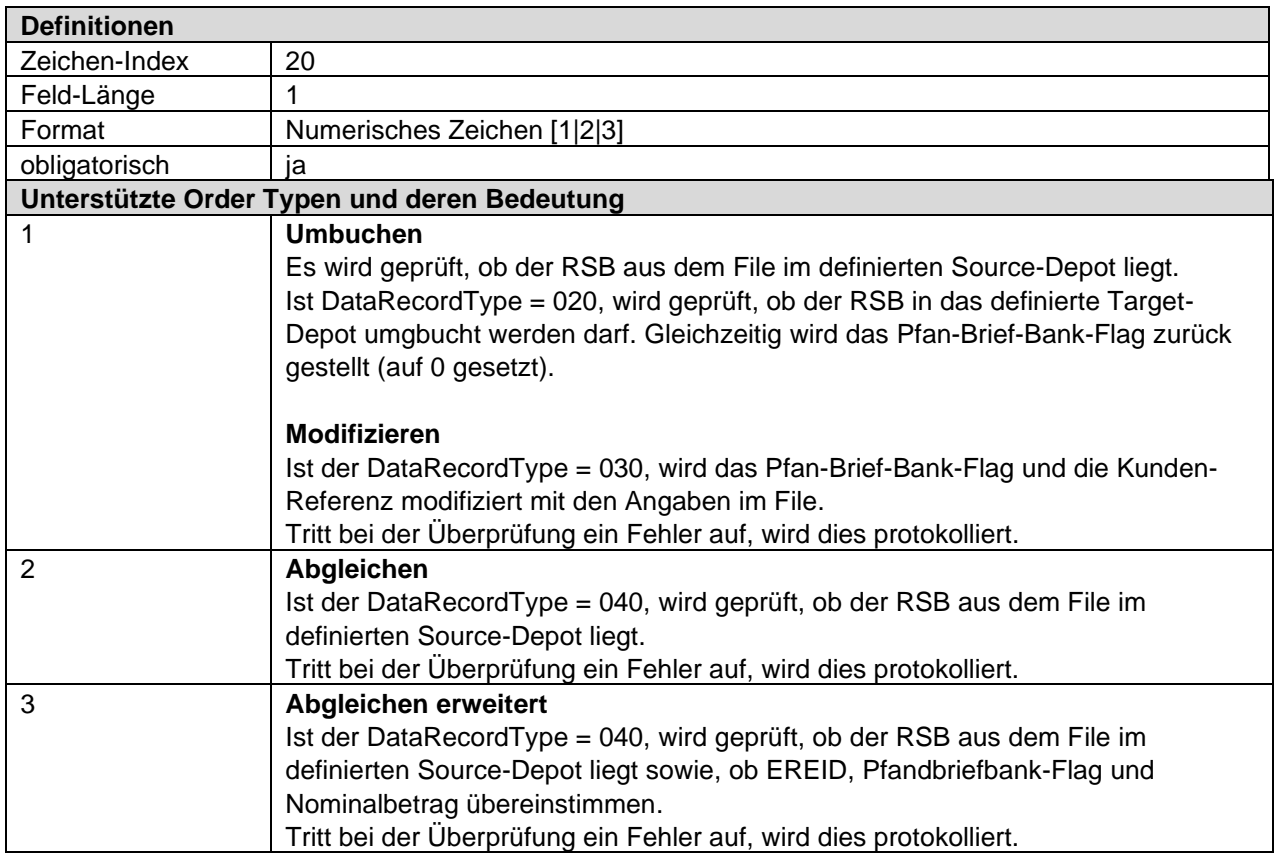

#### **3.4.1.5. Data-Records-Counter**

Das Feld spezifiziert die Anzahl der nachfolgenden Daten-Records. Es wird geprüft, ob die tatsächliche Anzahl der Data-Lines hiermit übereinstimmt.

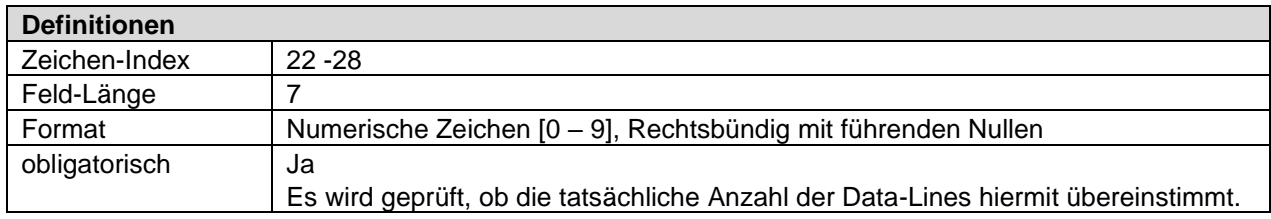

#### <span id="page-18-0"></span>**3.4.2. Data-Line**

Es ist zulässig, dass ein File keine Data-Lines aufweist. Jede Data-Line wird validiert:

- stehen immer ab der zweiten bis n-ten Zeile in Lieferfile
- es sind die Data-Record-Typen **020**, **030**, **040** zulässig, mischen derselben in einem File ist nicht erlaubt

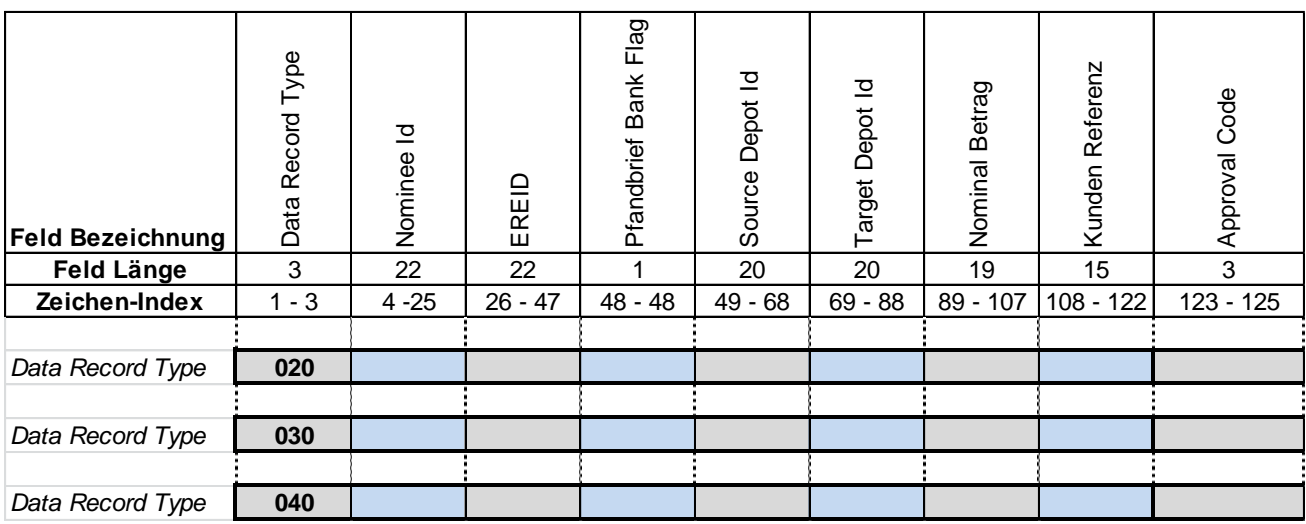

**Abbildung 7: Aufbau Data-Line**

#### **3.4.2.1. Data-Record-Type**

Das Feld spezifiziert pro Data-Record welche Aktion ausgeführt wird. Dies kann Transfer, Modifikation oder Abgleich sein.

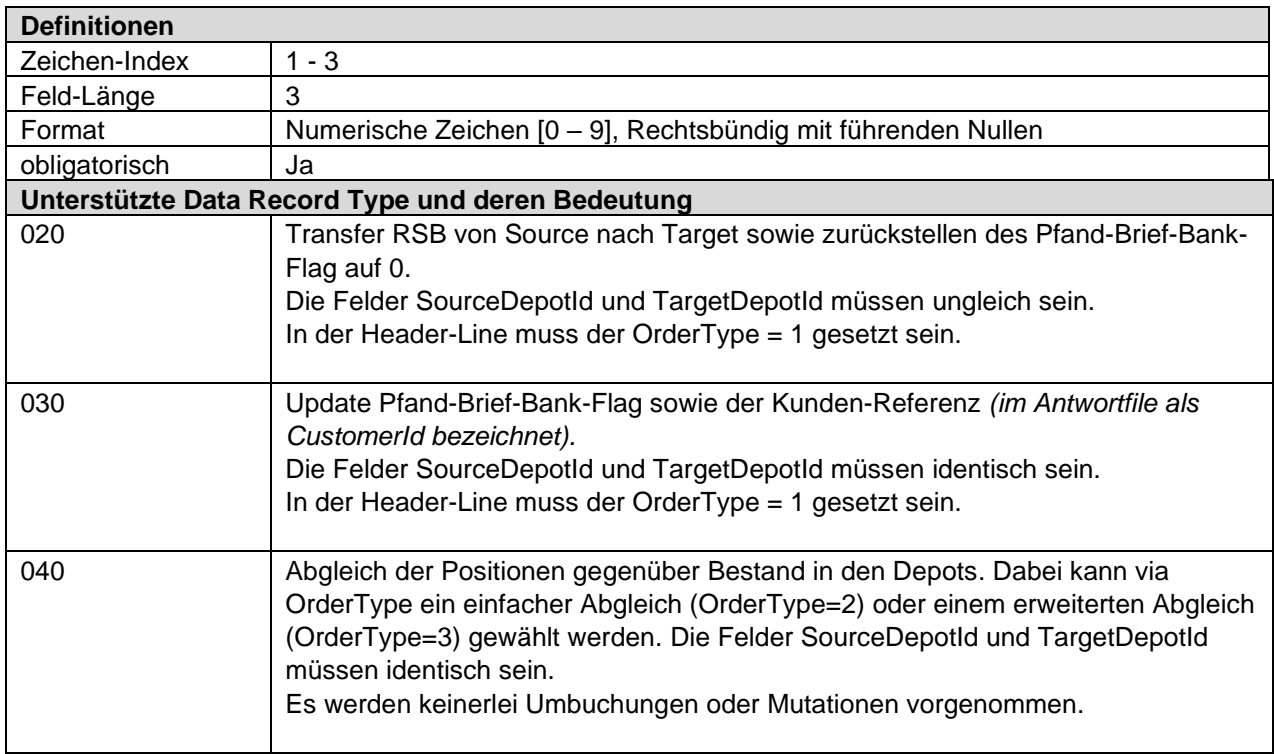

#### **3.4.2.2. Nominee-Id**

Das Feld spezifiziert den internen eindeutigen Terravis-Nominee Identifikator eines Registerschuldbriefes. Dieser kann mit SX… beginnen falls die EREID zum Zeitpunkt der Einbuchung nicht bekannt war. Beginnt dieser mit CH… muss dieser identisch mit dem nachfolgenden Feld EREID sein.

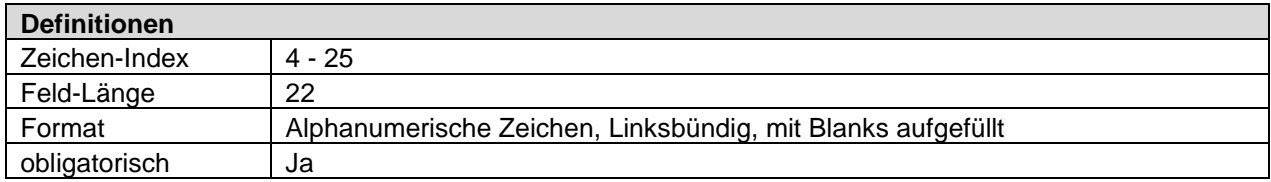

#### **3.4.2.3. EREID**

Das Feld spezifiziert den eindeutigen eidgenösischen Identifikator des Registerschuldbriefes. Das Feld ist nicht obligatorisch, jedoch ist es spezifiziert und falls das vorausgegangene Feld "Nominee-Id" mit CH... beginnt, müssen die beiden Felder identisch sein.

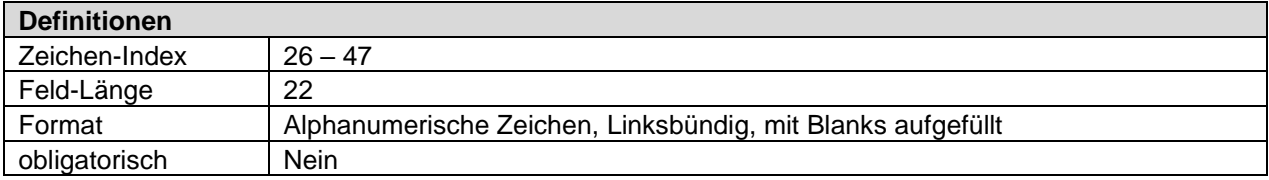

#### **3.4.2.4. Pfandbriefbank-Flag**

Das Feld spezifiziert den Wert für das Pfand-Brief-Bank-Flag. Das Feld wird bei DataRecordType = 030 (modifizieren) und OrderType = 1 entsprechend im Terravis-Nominee mutiert. Die Mutation wird nur durchgeführt, wenn sich der RSB im spezifizierten Depot befindet, ansonsten wird ein entsprechender Fehler protokolliert.

Bei DataRecordType = 040 (abgleichen) und OrderType = 3 wird das Feld für den Abgleich verwendet.

Bei DataRecordType = 020 (transferieren) wird das Feld zurück gestellt bzw. auf 0 gesetzt.

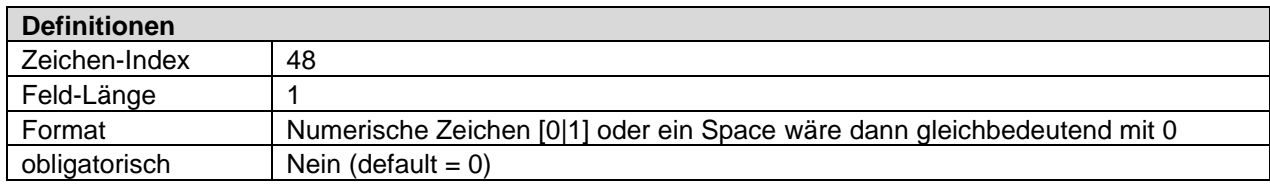

#### **3.4.2.5. Source-Depot-Id**

Das Feld spezifiert das Source-Depot, in welchem sich der referenzierte Registerschuldbrief befinden sollte. Tritt eine Diskrepanz auf, wird dies protokolliert.

Bei DataRecordType = 020 muss das Source-Depot unterschiedlich dem Target-Depot sein. Das Source-Depot definiert dann das Depot aus welchem der RSB entnommen wird.

Ist der Data-Record-Type = 030 oder 040, müssen SourceDepotId und TargetDepotId identisch sein.

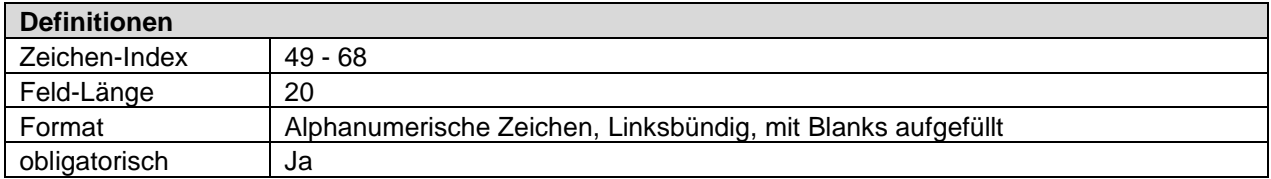

#### **3.4.2.6. Target-Depot-Id**

Das Feld spezifiziert das Target-Depot wohin der referenzierte RSB umbegucht werden soll, sofern DataRecordType = 020.

Ist der Data-Record-Type = 030 oder 040, müssen SourceDepotId und TargetDepotId identisch sein.

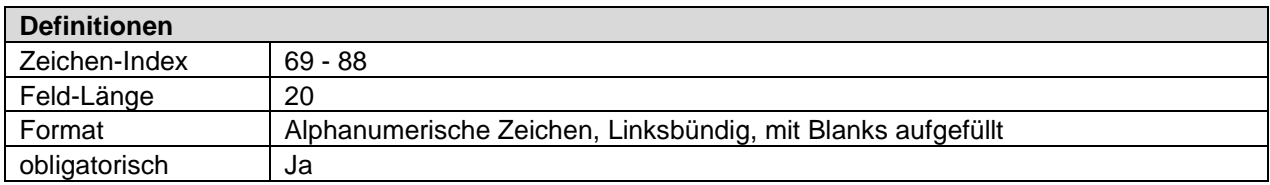

#### **3.4.2.7. Nominal-Betrag**

Das Feld spezifiziert den Nominal-Betrag des referenzierten RSB. Er representiert die Sicht des Kunden für den Abgleich mit dem Betrag welcher in Terravis-Nominee gespeichert ist. Das Feld wird **nur für den Abgleich (Reconciliation) berücksichtigt** falls in der HeaderLine der OrderType = 3 und die DataLine DataRecordType = 040 definiert ist.

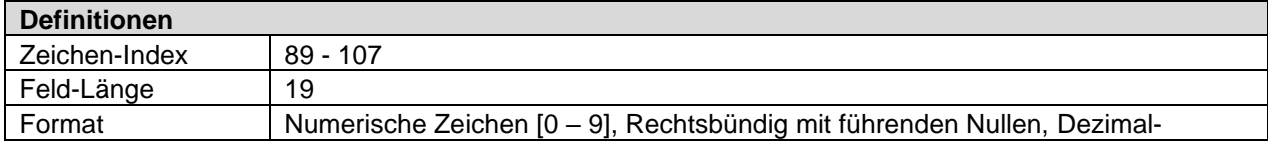

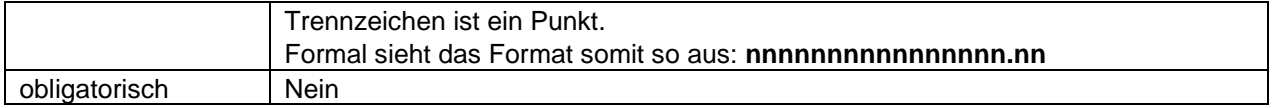

#### **3.4.2.8. Kundenspezifische- oder Kunden-Referenz**

Das Feld spezifiziert den Kunden-/Bankenspezifischen Indentifikator eines RSB *(wird im Antwortfile als CustomerId zurück geliefert)*. Sofern OrderType = 1 und DataRecordType = 030 (modifizieren) und der RSB im angegebenen SourceDepotId liegt wird der Wert auf der Datenbank hiermit mutiert. Ist OrderType = 3 und DataRecordType = 040 erfolgt ausschliesslich nur ein Abgleich des Betrages. Bei anderen Kombinationen von OrderType und DataRecordType wird das Feld ignoriert. **Hinweis**: Das Feld wird im Antwortfile als CustomerId zurück geliefert.

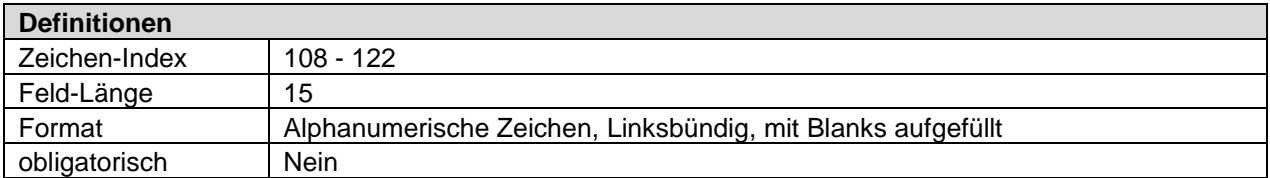

#### **3.4.2.9. Approval-Code**

**Hinweis:** Das Feld wird aktuell nicht unterstützt, es ist für eine zukünftige Funktionalität vorgesehen.

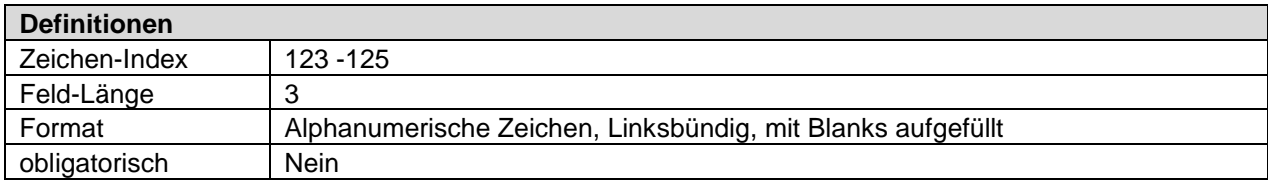

# <span id="page-21-0"></span>**3.5. Beispiele Daten-Einlieferung**

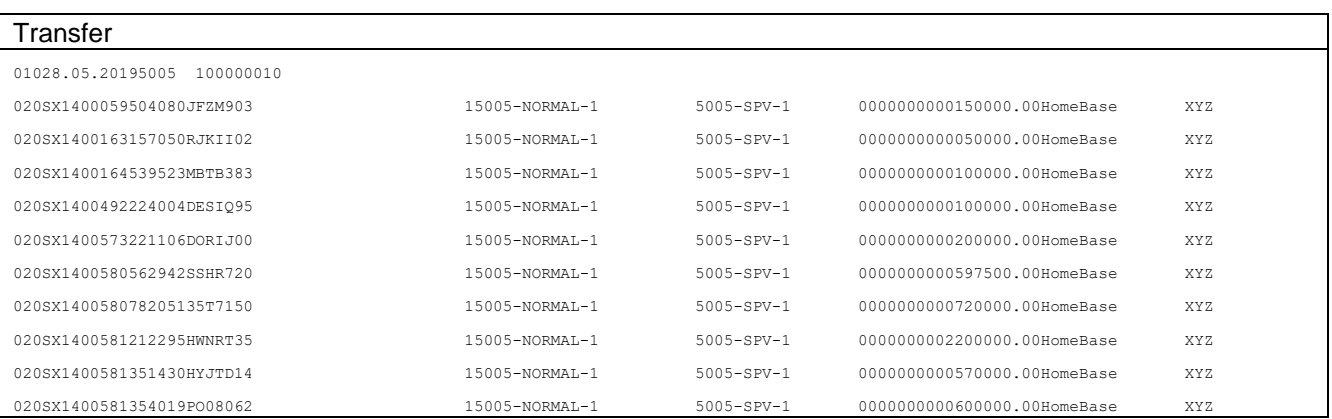

# <span id="page-22-0"></span>**4. Daten-Rücklieferung Terravis** → **Nominee-Kunde**

Abhängig von der Dateneinlieferung, werden im Terravis-System Verarbeitungen (umbuchen, mutieren, abgleichen) ausgelöst. Diese protokollieren ihren Verlauf einerseits in einem technischen Log-File. Andererseits, werden in einem fachlichen Antwort-File (CSV, delimited by semicolon) die Abweichungen/Differenzen pro eingelieferte Datenzeile rapportiert. Da dieses Antwortfile als CSV angelegt wird, kann es von den Kunden in Excel weiter verarbeitet werden.

Diese Textfiles werden archiviert und stehen berechtigten Benutzern über das Archiv-UI zur Ansicht bzw. Download zur Verfügung.

# <span id="page-22-1"></span>**4.1. Ansicht im Texteditor**

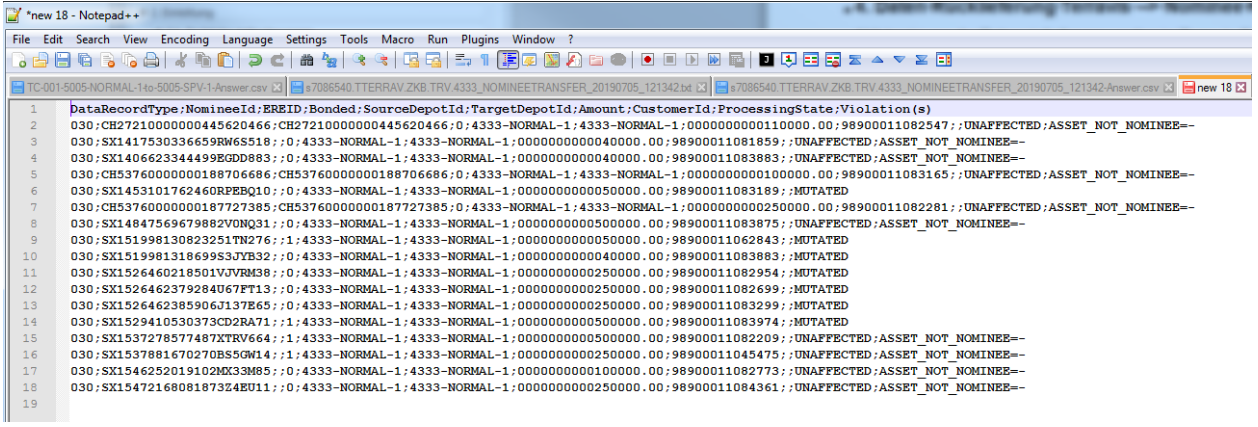

### <span id="page-22-2"></span>**4.2. Ansicht im Excel**

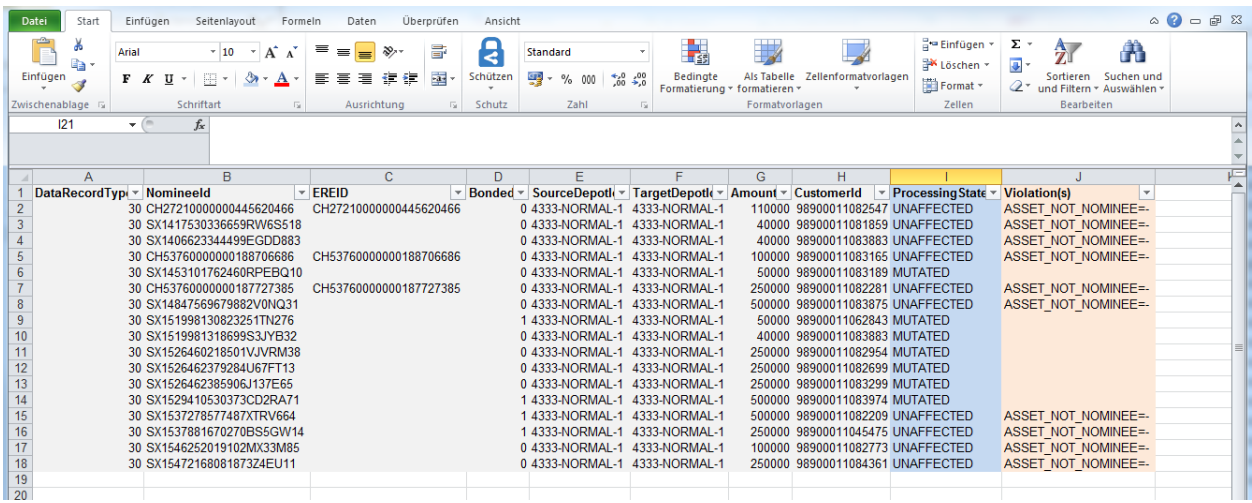

- Die grau markierten Daten sind die original eingelieferten Positionen.
- Die blau markierten Daten beschreiben den Verarbeitungsstatus.

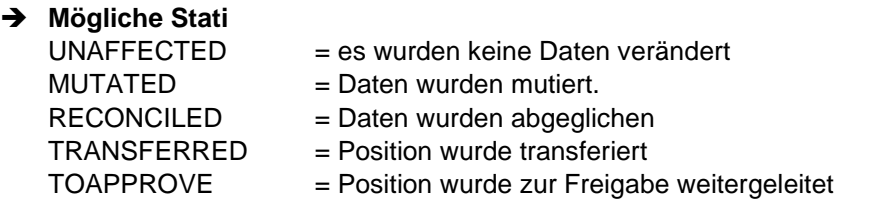

- Die orange markierten Daten zeigen welche fachlichen Regeln bei der Verarbeitung verletzt wurden. Es können pro Position mehrere Violations auftreten.
- ➔ **Mögliche Violations** ILLEGAL\_HEADER\_RECORD\_TYPE COUNTER\_NOT\_MATCH BP\_IS\_NOT\_VALID BP\_IS\_NOT\_SERVICER ORDERING\_BP\_NOT\_FIT\_HEADERBP OPERATION\_NOT\_MATCH\_DATA\_RECORD\_TYPE OPERATION\_NOT\_SUPPORTED UNSUPPORTED\_ORDER\_TYPE UNSUPPORTED\_ORDER\_TYPE\_COMBINATION UNSUPPORTED\_DATA\_RECORD\_TYPE NOT\_ALLOWED\_ORDER\_DATALINE\_COMBINATION NOT\_ALLOWED\_TRANSFER NOT\_ALLOWED\_MODIFY SOURCE\_DEPOT\_NOT\_PERMITTED SOURCE\_DEPOT\_NOT\_EXISTS TARGET\_DEPOT\_NOT\_PERMITTED TARGET\_DEPOT\_NOT\_EXISTS NOT\_YOUR\_TERRITORY DIFF\_BONDED DIFF\_EREID DIFF\_AMOUNT IS\_DUP\_LINE HAS\_DUP\_LINE ASSET\_NOT\_NOMINEE ASSET\_WITH\_OTHER\_DEPOT ASSET\_WITH\_OTHER\_NOMINEE ASSET\_ALREADY\_IN\_TARGET ASSET\_IN\_TARGET\_NOMINEE\_ONLY ASSET\_IN\_SOURCE\_NOMINEE\_ONLY

#### <span id="page-23-0"></span>**4.3. Grundsätzliche Fehler**

Grundsätzliche Fehler (**FATAL**) werden ebenfalls im Answer-File ausgewiesen. Dabei gilt es zu beachten dass in solchen Fällen immer auf der ersten Zeile der Code FATAL steht, auf den folgenden Zeilen folgt ein Hinweis auf das verursachte Problem. Soweit möglich sind diese Hinweise selbst erklärend.

#### **FATAL**

Fundamental Failure code: BUSINESSRULE\_VIOLATION the delivered data-line-counter does not match with counted lines! >header-line says 68, files has 66< code:COUNTER\_NOT\_MATCH, value:header-line says 68, files has 66